# ANEXO IV

# ROTEIRO

# LOCALIZAÇÃO DAS DATAS DA ENTREVISTA E RESULTADO

# 1) ACESSAR O SITE INSTITUCIONAL DO IFSULDEMINAS:

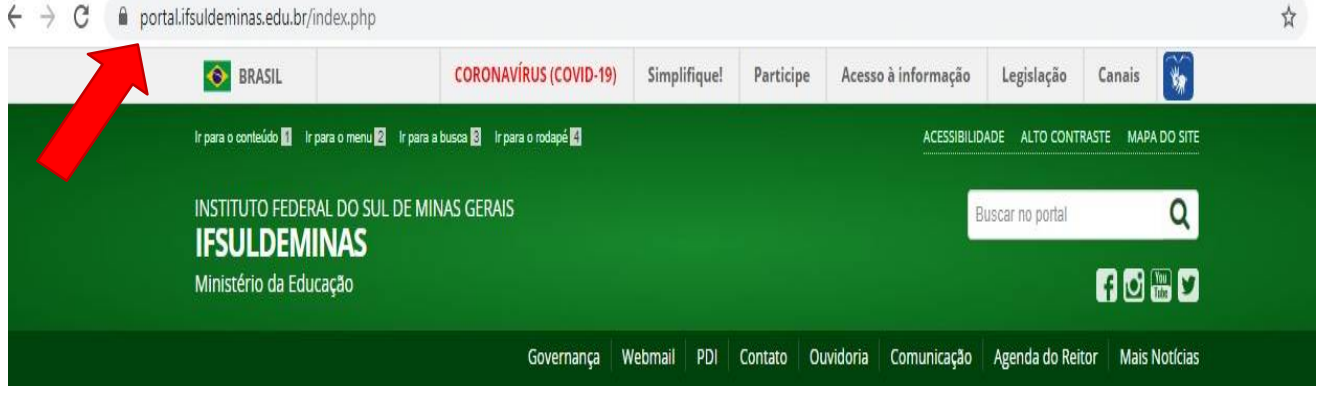

2) NA LATERAL ESQUERDA DA PÁGINA DO IFSULDEMINAS TEM A OPÇÃO PRÓ-REITORIAS. ROLE O CURSOR PARA BAIXO E QUANDO ENCONTRAR, CLIQUE EM

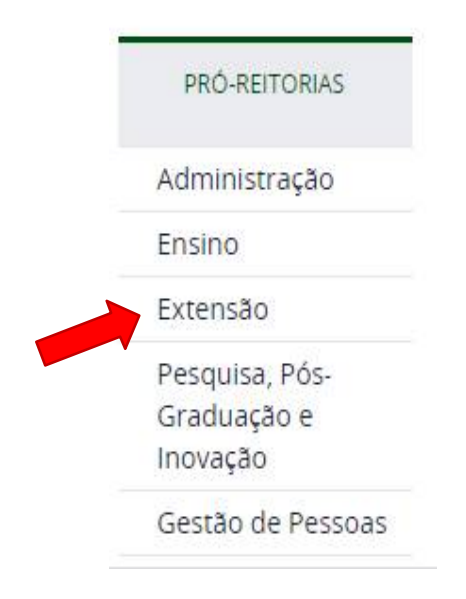

### 3) CLIQUE EM EDITAIS:

PÁGINA INICIAL > EXTENSÃO

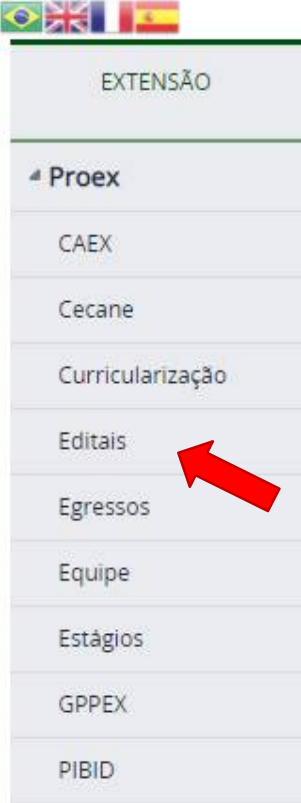

4) PRONTO! AGORA É SÓ CLICAR EM EDITAIS DE ESTÁGIO E ENCONTRAR O RESPECTIVO EDITAL:

#### Editais - Intercâmbio

Registrado em: Editais-Extensão Última atualização em 02/02/2017, 10h40

# Editais - capacitação

Registrado em: Editais-Extensão Última atualização em 17/11/2016, 20h02

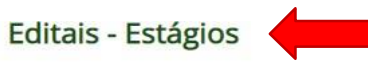

Registrado em: Editais-Extensão Última atualização em 11/05/2017, 14h52

# Editais - Projetos

Registrado em: Editais-Extensão Última atualização em 02/02/2017, 10h38